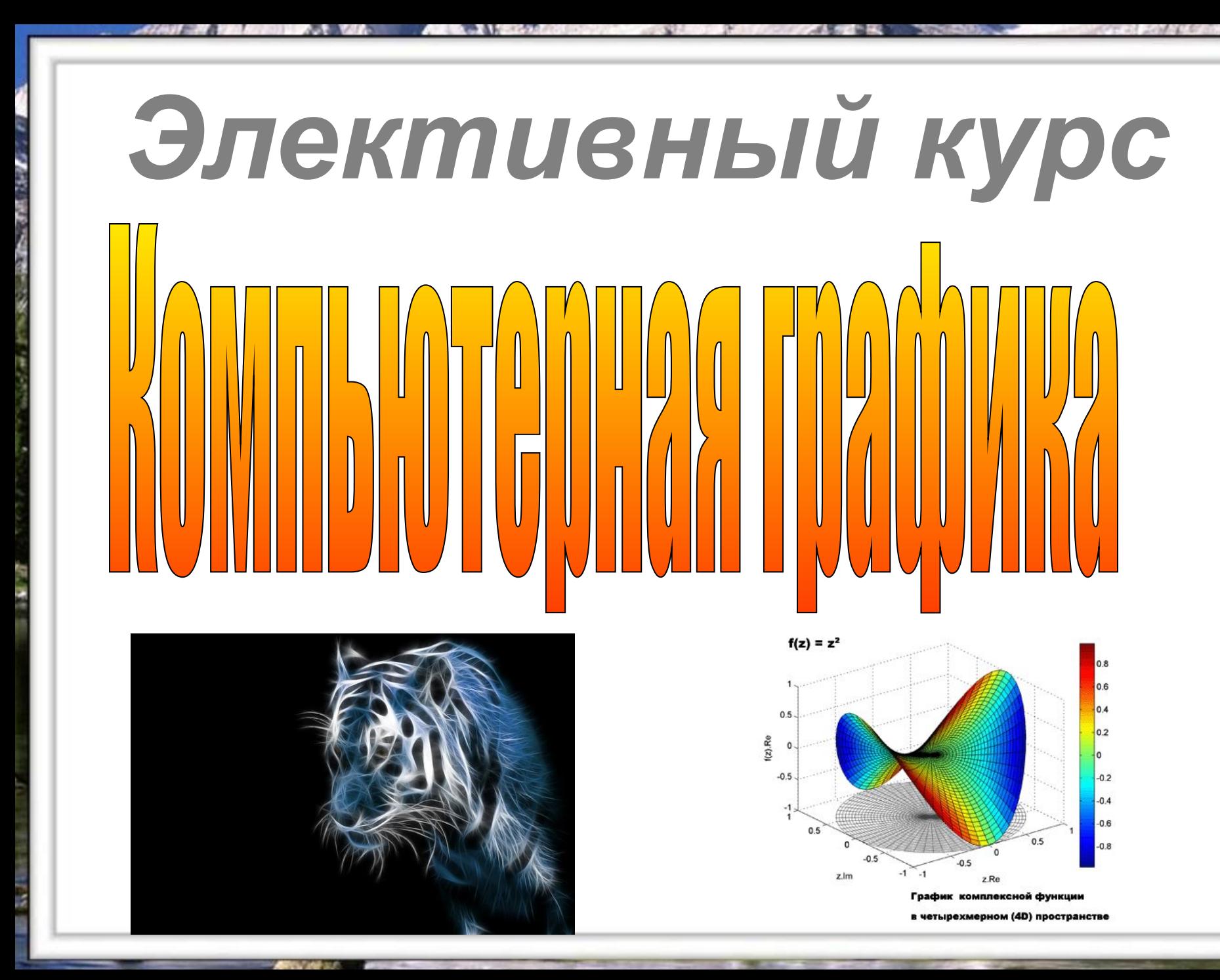

## *Методические рекомендации по курсу*

#### *В курсе « Компьютерная графика» рассматриваются:*

Основные вопросы создания, редактирования и хранения изображений; Особенности работы с изображениями в растровых программах; Методы создания иллюстраций в векторных программах;

*курсу*  Для создания иллюстраций используется векторная программа Corel DRAW, а для редактирования изображений и монтажа фотографий -программа Adobe PhotoShop.

Основное внимание в курсе «Компьютерная графика» уделяется созданию иллюстраций и редактированию изображений, т. е векторным и растровым программам. Создание же трехмерных изображений на экране компьютера –достаточно сложная задача, и ее рассмотрению нужно посвятить отдельный курс. Другие области компьютерной графики, несомненно, представляют большой интерес, однако они требуют определенной профессиональной специализации.

*•Дать глубокое понимание принципов построения и хранения изображений;*

*программами;*<br>делатно и задачи курство и за дачи курски курски курски курски курски курски курски курски курски курски курск *•Изучить форматы графических файлов и целесообразность их использования при работе с различными графическими программами;*

*•Рассмотреть применение основ компьютерной графики в различных графических программах;*

*•Научить учащихся создавать и редактировать собственные изображения, используя инструменты графических программ;*

*•Научить выполнять обмен графическими данными между различными программами.*

Учебно - методический комплект» Компьютерная графика» состоит из учебного пособия и практикума.

*Учебно - методический комплект» Компьютерная графика» состоит из учебного пособия и практикума.*

*Учебно - методический комплект» •Рассмотреть основные возможности наиболее популярных Компьютерная графика» состоит из графических программ. Роль учебного пособия заключается в следующем: •Дать глубокое понимание принципов построения и хранения изображений;*

Практикум по компьютерной графике является дополнением к учебному пособию. Желательно эти две книги изучать параллельно, так как материал практикума полностью соответствует содержанию учебного пособия. Каждый урок практикума содержит ссылки на разделы учебного пособия, которые необходимо изучить, описание основных приемов работы, а так же упражнения и проекты для самостоятельного выполнения.

#### *Роль практикума состоит в следующем:*

•Закрепить на практике принципы построения и хранения изображений; •Научиться создавать и редактировать изображения, используя векторную программу CorelDRAW и растровую программу Adobe PhotoShop.

*Corel DRAW в настоящее время является одной из наиболее популярных векторных графических программ. Свою популярность программа приобрела благодаря тому, сто позволяет начинающим и профессиональным художникам создавать иллюстрации различной сложности. На персональных компьютерах IBM PC Corel DRAW является «королем» программ рисования. Corel DRAW в настоящее время является одной из наиболее популярных векторных графических программ. Свою популярность программа приобрела благодаря тому, сто позволяет начинающим и профессиональным художникам создавать иллюстрации различной сложности. На персональных компьютерах IBM PC Corel DRAW является «королем» программ рисования.*

*Adobe PhotoShop – самая популярная в мире программа редактирования растровых изображений. Она используется для ретуширования, тоновой, цветовой коррекции, а так же в целях построения коллажей, в которых фрагменты различных изображений сливаются вместе для создания интересных и необычных эффектов Adobe PhotoShop – самая популярная в мире программа редактирования растровых изображений. Она используется для ретуширования, тоновой, цветовой коррекции, а так же в целях построения коллажей, в которых фрагменты различных изображений сливаются вместе для создания интересных и необычных эффектов*

.

знаний. Созданное изображение может быть использовано в докладе, статье, мультимедиа- презентации; размещено на веб- странице или импортировано в документ издательской системы. Знания, полученные при изучении курса «Компьютерная графика», учащиеся могут использовать при создании рекламной продукции, визуализации научных и прикладных исследований в различных областях

Знания и умения, приобретенные в результате освоения курса « Компьютерная графика», являются фундаментом для дальнейшего анимации, видеомонтажа, создания систем виртуальной реальности. совершенствования мастерства в области трехмерного моделирования,

.

## *Содержание курса.*

## *Часть 1.Основы изображения.*

#### *1.Методы представления графических изображений.*

*Недостатки векторной графики. Сравнение растровой и векторной*<br>графики. Особенности растровых и векторных программ. *Растровая графика. Достоинства растровой графики. Недостатки растровой графики. Векторная графика. Достоинства векторной графики. графики. Особенности растровых и векторных программ.*

#### *2.Цвет в компьютерной графике.*

*Описание цветовых оттенков на экране монитора и на принтере(цветовые модели). Цветовая модель RGB. Формирование собственных цветовых оттенков на экране монитора. Цветовая модель CMYK. Формировать собственных цветовых оттенков при печати изображений. Взаимосвязь цветовых моделей RGB и CMYK. Кодирование цвета в различных графических программах. Цветовая модель HSB( Тон - Насыщенность-Яркость).*

#### *3.Форматы графических файлов.*

*Векторные форматы. Растровые форматы. Методы сжатия графических данных.Сохранение изображений в стандартных форматах, а так же собственных форматах графических программ. Преобразование файлов из одного формата в другой.*

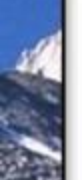

# *Содержание курса.*

## *Часть 2.Программы векторной и растровой графики.*

### *4.Создание иллюстраций.*

### *4.1. Введение в программу Corel DRAW.*

#### *4.2. Рабочее окно программы Corel DRAW.*

Панель свойств. Палитра цветов. Строка состояния.<br>4.3. Основы работы с обьектами *Особенности меню. Рабочий лист. Организация панели инструментов.* 

#### *4.3. Основы работы с обьектами*

*Рисование линий, прямоугольников, квадратов, эллипсов, окружностей, дуг, секторов, многоугольников и звезд. Выделение объектов. Операции над объектами: перемещение, копирование, удаление, зеркальное отражение, вращение, масштабирование. Изменение масштаба просмотра при прорисовке мелких деталей. Особенности создания иллюстрации на компьютере.*

#### *4.4. Закраска рисунков.*

*Закраска объектов(заливка). Однородная, градиентная, узорчатая и текстурная заливки. Формирование собственной палитры цветов. Использование встроенных палитр.*

#### *4.5. Вспомогательные режимы работы.*

*Инструменты для точного рисования и расположения объектов относительно друг друга: линейки, направляющие, сетка. Режимы вывода объектов на экран: каркасный, нормальный, улучшенный.*

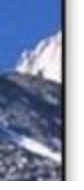

# *Содержание курса.*

### *4.Создание иллюстраций. Часть 2.Программы векторной и растровой графики.*

#### *4.6. Создание рисунков из кривых.*

*Особенности рисования кривых. Важнейшие элементы кривых: узлы и траектории. Редактирование формы кривой. Рекомендации по созданию рисунков из кривых.*

 *Содержание курса. 4.7. Методы упорядочения и объединения объектов. Изменение порядка расположения объектов. Выравнивание объектов на рабочем листе и относительно друг друга. Методы объединения объектов: группирование, комбинирование, сваривание. Исключение одного объекта из другого. 4.8. Эффект объема.*

*Метод выдавливания для получения объемных изображений. Перспективные и изометрические изображения. Закраска, вращение, подсветка, объемных изображений.*

#### *4.9. Перетекание.*

*Создание технических рисунков. Создание выпуклых и вогнутых объектов. Получение художественных эффектов.*

#### *4.10. Работа с текстом.*

*Особенности простого и фигурного текста. Оформление текста. Размещение текста вдоль траектории. Создание рельефного текста. Масштабирование, поворот и перемещение отдельных букв текста. Изменение формы символов текста.*

#### *5.2. Рабочее окно программы Adobe PhotoShop. Особенности меню. Рабочее поле. Организация панели Часть 2.Программы векторной и растровой графики.*

*инструментов. Панель свойств. Панели - вспомогательные 5. Монтаж и улучшение изображений.*

#### *окношних и уну писно изображения*<br>1 Веодошло в прозрамму Adobe PhotoShop *5.1. Введение в программу Adobe PhotoShop.*

*п. 20000ние*<br>2. Рабоная а *5.2. Рабочее окно программы Adobe PhotoShop.*

5.7 вое тое опто проеранны<u>е</u> гоостноста мотог гасо гос полог ороаназацая папола<br>которые при сеойсте. Леневи, основозательные испруменноет напель сосаетног напела госпомосательные емна.<br>Область наображения в разном масштабе. Строка состояння лоототр азоораженая с разном масштасе. Строка состояная:<br>2. Выдаленно областой *Особенности меню. Рабочее поле. Организация панели инструментов. Панель свойств. Панели - вспомогательные окна. Просмотр изображения в разном масштабе. Строка состояния. 5.3. Выделение областей.*

виделения возмотом.<br>Преобразования областой о растроен у прозраммах. *Кадрирование изображения. 5.4. Маски и каналы.* режим для работали под примещение и изменение ориницы и режим предврадованая нас выселенноа овласнию.<br>Машаевание наображения *созданного выделения в режиме быстрой работы. Сохранение Проблема выделения областей в растровых программах. Использование различных инструментов выделения: Область, Лассо, Волшебная палочка. Перемещение и изменение границы выделения. Преобразования над выделенной областью. Кадрирование изображения.*

*5.4. Маски и каналы.*

*выделенных областей использования для повторного исторатуравенны* в выведения в каналах.<br>См. на быватели в карактик Уто *5. Коллай со словирой маски: 5 но понас просси* лосления в режите свютрои расства секранскае свюсленных<br>Гластой непользования для поеторного непользования о каналах *Использования слитоспертово аспользования* с ж *Режимы для работы с выделенными областями: стандартный и режим быстрой маски. Уточнение предварительно созданного выделения в режиме быстрой работы. Сохранение выделенных областей использования для повторного использования в каналах. 5.5. Коллаж. Основы работы со слоями.*

глоямит: основы равоты: ос влояма:<br>собенности созданна компиоториозо коллажа. Понатно слоя зерентоента ососанал компьютерноес<br>спользование опосе для создания коли *Особенности создания компьютерного коллажа. Понятие слоя. Использование слоев для создания коллажа. Операции над слоями: удаление, перемещение, масштабирование, вращение, зеркальное отражение, объединение.*

## *5. Монтаж и улучшение изображений. Часть 2.Программы векторной и растровой графики.*

#### *инструментов рисования: карандаша, кисти, ластика, заливки, 5. Монтаж и улучшение изображений.*

#### *градительства и политал и улупаение извералении.*<br>В Рисосанию и паскрашиесцию *5.6. Рисование и раскрашивание.*

*5.7. Тоновая коррекция. Понятие тонового диапазона изображения. График*  россания карансаша, каста, ластака, заласка, срасастна.<br>Рекраннозино норно-больку фотоэрэфий. *светлого, темного и тусклого изображений. Основная задача Выбор основного и фонового цветов. Использование инструментов рисования: карандаша, кисти, ластика, заливки, градиента. Раскрашивание черно- белых фотографий.*

#### *5.7. Тоновая коррекция.*

т тоновая коррекция.<br>Видтио тоновозо диалазона наображения. График. *линнае поповово ваанав.*<br>Укостой пиксопой (знето: *Взаимосвязь цветов в изображении. Принцип цветовой коррекции. Команды цветовой коррекции. <i>FRANCER HOROCOG Ropportes.*<br>2. Постоеза корракция *Понятие тонового диапазона изображения. График распределения яркостей пикселей (гистограмма). Гистограмма светлого, темного и тусклого изображений. Основная задача тоновой коррекции. Команды тоновой коррекции.*

#### *5.8. Цветовая коррекция.*

и <del>цестовал коррекция.</del><br>Решиессан исотос с неображении Прининг ноотосой коррекц *контуров. Обводка контура. Преобразование контура в границу выделения. Использование контуров обрезки для добавления Взаимосвязь цветов в изображении. Принцип цветовой коррекции. Команды цветовой коррекции.*

#### *5.9. Ретуширование фотографий.*

*фрагмента фотографии к иллюстрации, созданной в*  программентурост*оя*<br>штипов Обеодка конт *Назначение контуров. Элементы контуров. Редактирование контуров. Обводка контура. Преобразование контура в границу выделения. Использование контуров обрезки для добавления фрагмента фотографии к иллюстрации, созданной в программе рисования.*

## *Содержание практикума.*

*Урок 2.Основы работы с объектами. 1. Практические занятия по векторной графике.*

*Урок 3. Закраска рисунков. Урок 4. Закраска рисунков (окончание). Урок 1. Рабочее окно Corel DRAW. Вспомогательные режимы работы. Урок 2.Основы работы с объектами. Урок 5. Создание рисунков из кривых. Урок 3. Закраска рисунков. Урок 6. Методы упорядочения и объединения Урок 4. Закраска рисунков (окончание). объектов. Вспомогательные режимы работы.* Урок 5. Создание рисунков из кривых. Урок 6. Методы упорядочения и объединения *Урок 9. Работа с текстом. объектов. Урок 10. Сохранение и загрузка изображений в Урок 7. Эффект объема. Corel DRAW. Урок 8. Эффект перетекания. Урок 9. Работа с текстом. Урок 10. Сохранение и загрузка изображений в Corel DRAW.*

### *Урок 1. Рабочее окно Adobe PhotoShop. Содержание практикума.*

*Урок 2. Работа с выделенными областями. Урок 3. Маски и каналы. 2. Практические занятия по растровой графике.*

*Урок 4. Создание коллажа. Основы работы со Урок 1. Рабочее окно Adobe PhotoShop. слоями. Урок 2. Работа с выделенными областями. Урок 5. Рисование и раскрашивание. Урок 3. Маски и каналы. Урок 6. Работа со слоями (продолжение). Урок 4. Создание коллажа. Основы работы со Урок 7. Основы коррекции тона. слоями. Урок 8. Основы коррекции цвета. Урок 5. Рисование и раскрашивание.* Урок 6. Работа со слоями (продолжение). *Урок 10. Работа с контурами. Урок 7. Основы коррекции тона. Урок 11. Обмен файлами между графическими Урок 8. Основы коррекции цвета. программами. Урок 9. Ретуширование фотографий. Урок 10. Работа с контурами. Урок 11. Обмен файлами между графическими программами.*

#### *недостатки растровой и векторной графики; цветовые В результате изучения элективного курса « модели; способы получения цветовых оттенков на экране монитора и принтере; способы хранения Компьютерная графика» учащиеся должны:*

*графических файлов; назначение и функции графических •Знать (понимать): особенности, достоинства и недостатки программ; растровой и векторной графики; цветовые модели; способы •Уметь: создавать собственные иллюстрации, получения цветовых оттенков на экране монитора и используя главные инструменты векторной программы принтере; способы хранения изображений в файлах; методы Corel DRAW; редактировать изображения в программе сжатия графических форматов, проблемы преобразования Adobe PhotoShop; форматов графических файлов; назначение и функции •Использовать приобретенные знания и умения в графических программ;*

*практической деятельности и повседневной жизни: для •Уметь: создавать собственные иллюстрации, используя создания информационных моделей объектов и главные инструменты векторной программы Corel DRAW; процессов в виде изображений, иллюстраций; редактировать изображения в программе Adobe PhotoShop; формирования компетенции в сферах технологической и •Использовать приобретенные знания и умения в познавательной. практической деятельности и повседневной жизни: для создания информационных моделей объектов и процессов в виде изображений, иллюстраций; формирования компетенции в сферах технологической и познавательной.*

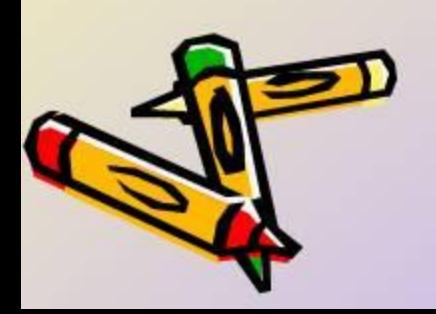

# Практические задания

**Дайте свое определение термину «Компьютерная графика», как вы понимаете это словосочетание. Запись в тетради.**

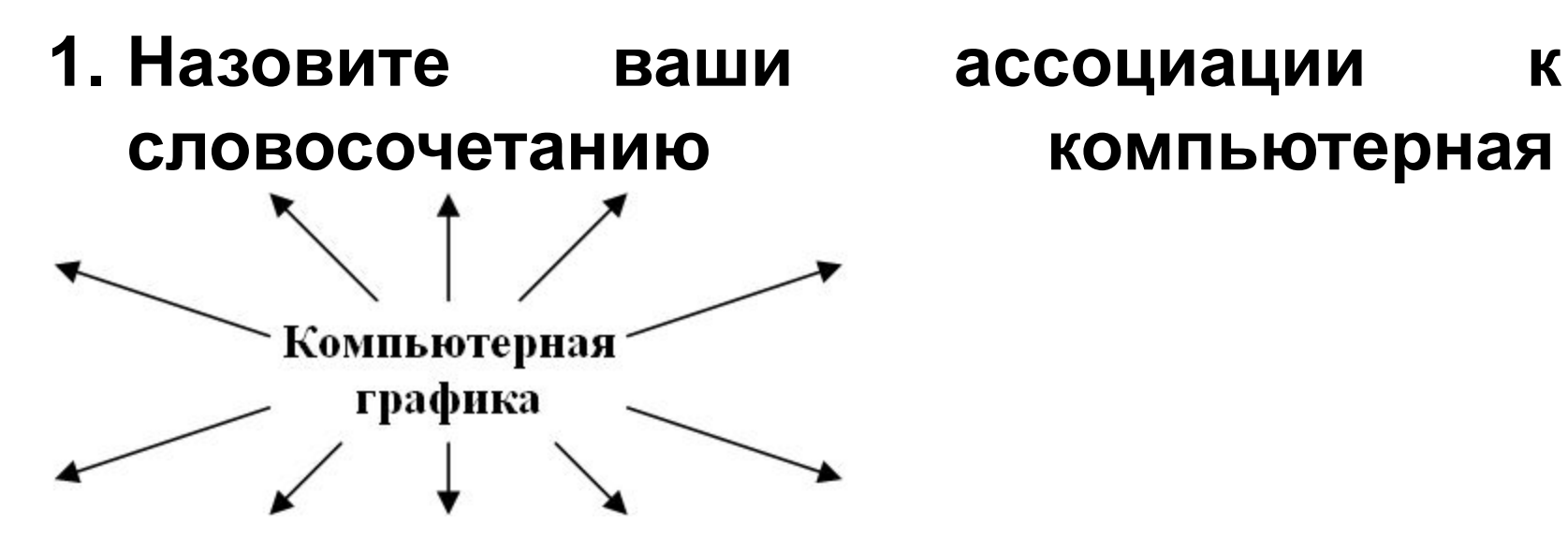

**Дайте свое определение термину «Компьютерная графика», как вы понимаете это словосочетание. Запись в тетради.**

- 1. Специалисты каких профессий используют графические пакеты (назовите не менее 5-6 профессий)?
- 2.К какой области компьютерной графики относятся графические пакеты для:
	- получения движущихся изображений;
	- подготовки чертежей;
	- построения графиков;
	- графического представления результатов научных экспериментов;
	- построения диаграмм;
	- создания иллюстраций к книгам;
	- создания видеопрезентаций.
- **• Работа в группах по методу «Пила» (разбор графических форматов)**
- *– Метод заключается в следующем:* учащиеся организуются в группы по 3-4 человека (в зависимости от блоков) для работы над учебным материалом, который разбит на фрагменты (смысловые блоки).

Каждый ученик находит материал по своей части. Затем учащиеся, состоящие в разных группах, но изучающие один и тот же вопрос, встречаются, обмениваются информацией по данному вопросу («встреча экспертов»). Затем возвращаются в свои группы и рассказывают обо всем, что нового узнали. Дети делают записи в своих тетрадях. Отчитываются по теме каждый в отдельности и вся команда в целом. Учитель может спросить любого ученика по любому вопросу.

### В резуль ате учащиеся должны уяснить и законспектировать «плюсы» и «минусы» каждого из предложенных форматов в виде таблицы.

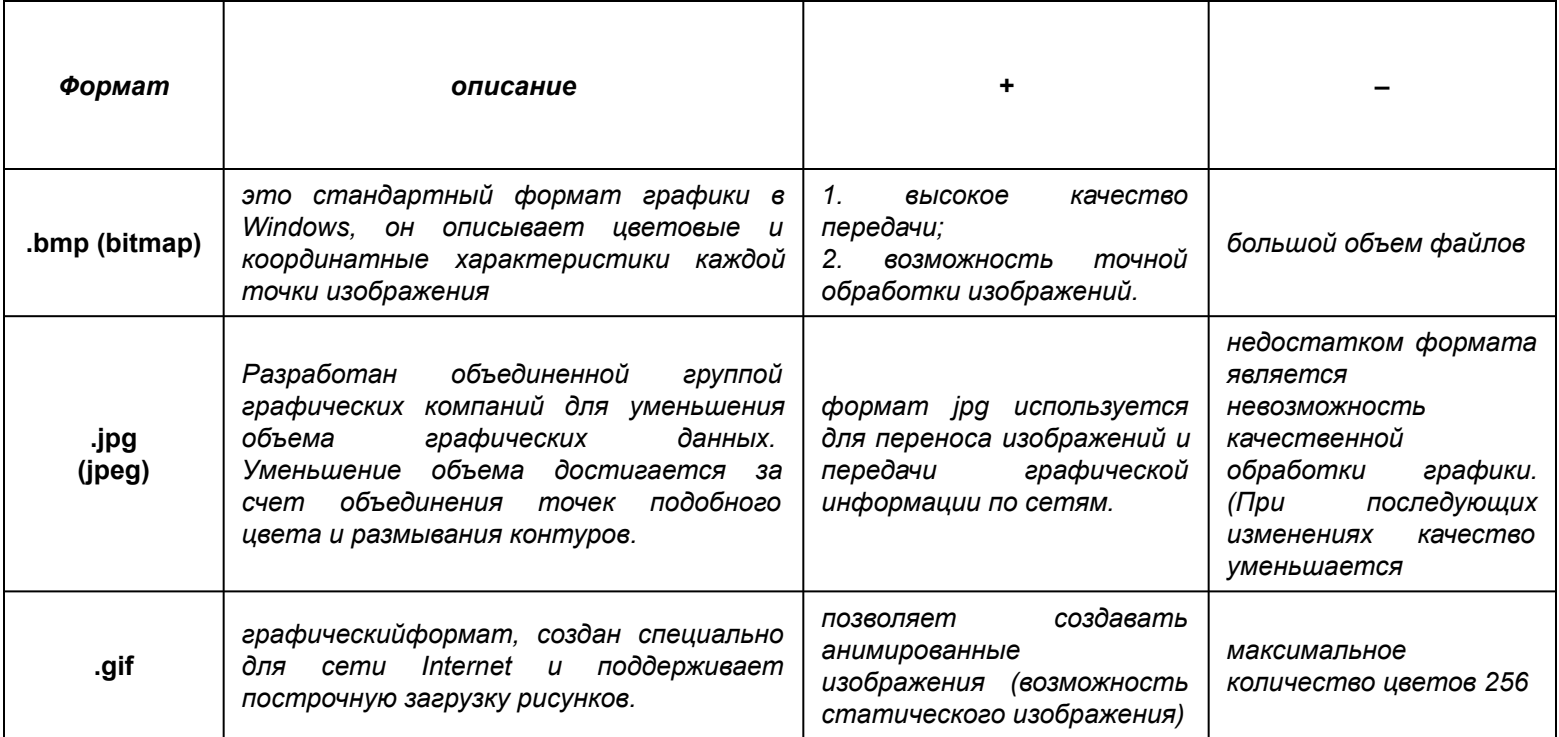

 Нужно в графическом редакторе Paint создать графическое изображение по карточке-образцу. Например, такое (Задания должны быть несложными, состоять из нескольких фигур с различным обрамлением и заливкой, чтобы ребята быстро могли с ними справиться и выявить их положительные и отрицательные стороны каждого графического формата.) б) Сохранить его в изученных форматах под именем *Мой рисунок.* в) Выяснить свойства изображения.

 $T_1$  рческое задание

• .

# выучить материал своего конспекта.

•творческое задание – придумать 2-3 ребуса на тему «Компьютерная графика»